## **LDAP/SAMBA Kommandozeilen Tools (CLI)**

Auslesen des rootDSE Objektes. Zeigt LDAP Clients die Features und Dienste des LDAP Servers an, sofern diese danach Fragen.

```
ldapsearch -x -w 'passwort' -D
'cn=ldapmanager,dc=someou,dc=higherou,dc=de' -b "" -s base '+'
```
Anstatt ' -w passwort ' kann auch ' -W ' verwendet werden wenn man lieber interaktiv nach dem Passwort gefragt werden möchte.

Importiert LDAP Inhalte aus der Ldif Datei DIREKT in die Datenbank des LDAP Servers. **ACHTUNG: Slappadd darf nur bei ausgeschaltetem LDAP Server eingesetzt werden, da es wie bereits erwähnt DIREKT in die Datenbank des Servers schreibt**.

```
slapadd -v -u -c -l meintree.ldif
-v verbose
-u simulation - es werden keine Änderungen an der Datenbank unternommen
-c continue - Auf bei auftretenden Fehlern weiter machen
-l file.ldif - load, lade Dateiinhalt in den Server
```
Auslesen des gesamten LDAP Datenbank-Inhaltes z.B. für Backup oder Migrations-Zwecke. Slapcat greift ebenfalls DIREKT auf die LDAP Datenbank des Servers zu. Da dies jedoch nur lesend stattfindet ist dies ausnahmsweise auch im laufenden Betrieb möglich.

slapcat > ldap-backup.ldif

Auslesen alle LDAP Objecte und deren Attribute (OHNE OPERATIONAL Attribute)

```
ldapsearch -x -D 'cn=manager,dc=org' -w ldap
-x simple Bind - Einfache, nicht verschlüsselte Anmeldung am LDAP
Server
-D 'cn=manager,dc=org' - "Username" bzw Objekt mit dem sich am LDAP
server angemeldet wird. Es muss stets der komplette CN String angegeben
werden.
-w passwort - übergibt dem Kommando direkt das dazu passende Passwort.
Alternativ kann man -W verwenden um interaktiv nach dem Passwort
gefragt zu werden.
```
Nur bestimmte Attribute eines beliebigen Benutzerobjektes (uid=\*) anzeigen lassen.

```
ldapsearch -x -D 'cn=manager,dc=org' –LLL -w ldap (uid=*) cn sn mail
-LLL unterdrückt die REMARKS in der Ausgabe
(uid=*) - ein FILTER auf Objekte mit Attribut "uid" und dem Wert "*"
(beliebig)
cn sn mail - ist eine Liste der gewünschten Attributsnamen welche
angezeigt werden sollen
```
SLAPD Debugging: Um vom LDAP Server vernünftige Meldungen zu erhalten ist es oft erforderlich den DEBUG Mode z.b. auf der Console zu aktivieren. Dazu muss zunächst der LDAP Serverdienst beendet werden (/etc/init.d/slapd stop). Anschließend kann man den SLAPD manuell auf der Console mit dem "-d xxx" Switch starten. Welche Werte für xxx gültig sind kann man in der man page "man 5 slapd.conf" oder über den Aufruf "-d ?" erfahren. Mehrere Schlüsselworte kann man mit KOMMA seppariert angeben. z.B. -d stats,stats2,conn usw

```
slapd -d any -g openldap -u openldap -f /etc/ldap/slapd.conf
slapd -d -1 -g openldap -u openldap -f /etc/ldap/slapd.conf (ist
identisch mit ANY)
slapd -d conns,trace,conf -g openldap -u openldap -f
/etc/ldap/slapd.conf
```

```
slapd -d ? -g openldap -u openldap -f /etc/ldap/slapd.conf
```
Client-Seitiges Debugging: Hier können anscheinend leider KEINE Schlüsselworte bei beim slapd verwendet werden, sondern nur numerische Werte. Welche gültig sind kann man aus der slapd man page "man 5 slapd.conf" erfahren. Oder man gibt "-d -1" (ANY) an um eine maximale Ausgabe zu erhalten.

```
ldapsearch -d -1 -x -D 'cn=manager,dc=org' -w ldap
```
## **SAMBA spezifische LDAP Tools**

Anzeigen von Gruppeninformationen / Mitgliedern einer SAMBA/Posix Gruppe

```
smbldap-groupshow "Domain Users"
smbldap-groupshow 'leitun*'
```
• Hinzufügen von Mitgliedern (wernera und cs) zur Samba/Posix Gruppe

smbldap-groupmod -m wernera,cs "Domain Users"

Entfernen der Mitglieder "we" und "wernera" aus der Samba/Posix Gruppe "Domain Users"

```
smbldap-groupmod -x we,wernera "Domain Users"
```
Ändern von Benutzerinformationen, Homedirectory, GCOS. Aufrufen ohne Optionen zeigt Kurzhilfe.

smbldap-usermod

Erstellen einer "Domain-Security-Group" (Domänenweit, nimmt Benutzerkonten auf)

smbldap-groupadd -a TESTDomGruppe

Benutzer-Informationen anzeigen (Samba/Posix Benutzer)

smbldap-usershow wernera

• Samba/Posix Benutzer anlegen

smbldap-useradd -a -m -B1 Newusername -a es soll AUCH ein Windows(Samba)User sein -m es wird umgehend ein Homedirectory angelegt und der Inhalt von /etc/skel hinein kopiert -B1 Benutzer wird beim Login an Samba GEZWUNGEN sein Passwort zu ändern. Hat keine Auswirkungen auf die Linux Console.

— [Axel Werner](mailto:mail@awerner.myhome-server.de) 2011-01-01 23:32

From: <https://awerner.myhome-server.de/>- **Axel Werner's OPEN SOURCE Knowledge Base**

Permanent link: **<https://awerner.myhome-server.de/doku.php?id=it-artikel:linux:ldap-samba-kommandozeilen-tools-cli>**

Last update: **2022-08-31 12:30**

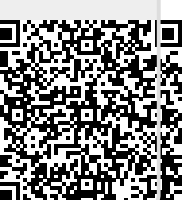